#### **Raster Style Single band PseudoColor Continuous**

*2015-06-21 10:29 PM - Lene Fischer*

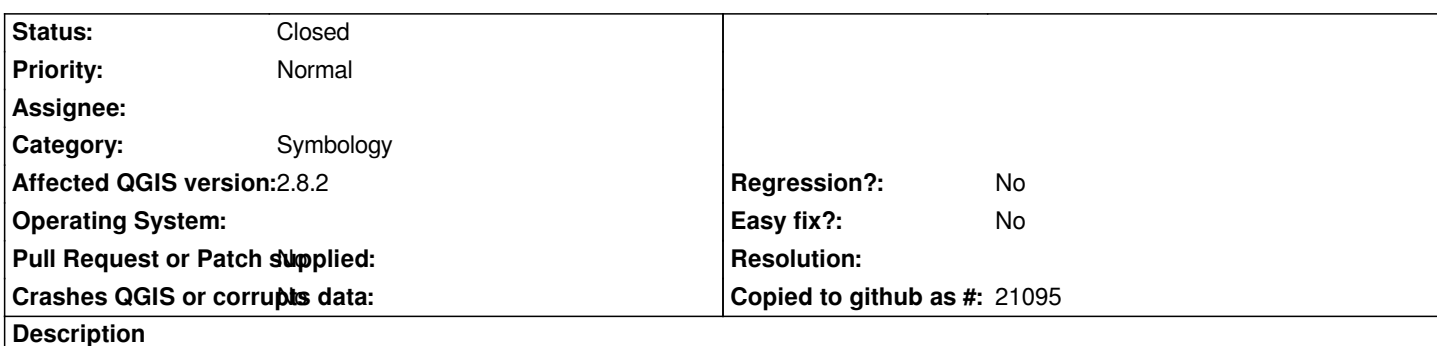

*Hi*

*When styling a raster from Singleband Gray to Singleband Pseudocolor I choose Continuous and click Classify.*

*The range value is correct, but the classification use only the highest value and gives all the interval the same value. The result is that the map gets the same color.*

## **History**

### **#1 - 2015-06-21 10:29 PM - Lene Fischer**

*Same in 2.6 to 2.10*

## **#2 - 2015-06-22 06:46 AM - Saber Razmjooei**

### *- Status changed from Open to Feedback*

*- Category changed from Rasters to Symbology*

*Hi Lene,*

*Have you got some sample raster file. It works as expected on mine.*

## **#3 - 2015-06-22 06:51 AM - Lene Fischer**

*- File raster.tif added*

*See video on http://screencast.com/t/CDixGe7FD*

## **#4 - 2015-06[-22 07:02 AM - Saber Razmjooei](http://screencast.com/t/CDixGe7FD)**

*It works fine for me. Could it be a problem related to your color ramp?*

## **#5 - 2015-06-22 07:06 AM - Lene Fischer**

*You were right about the color ramp. But it is a standard. I was helping a new student today. She had the same issue on her computer.*

# **#6 - 2015-06-22 07:16 AM - Saber Razmjooei**

*- Status changed from Feedback to Closed*

*I close the ticket, but if after correcting the color ramp, it still gives you wrong extents, feel free to re-open.*

**Files**

*raster.tif 31.7 KB 2015-06-22 Lene Fischer*